## **Getting Started with Turnkey Accelerator Systems TKAS-D2101**

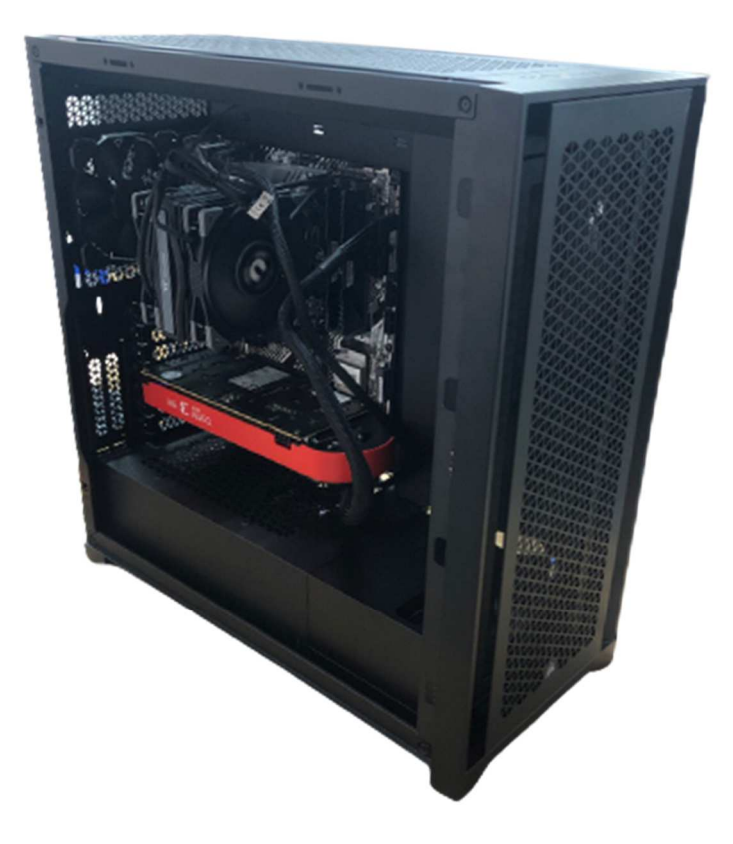

**Design Gateway Co., Ltd.** 

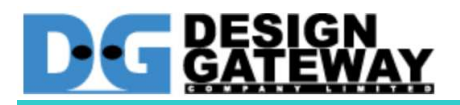

#### **Table of Contents**

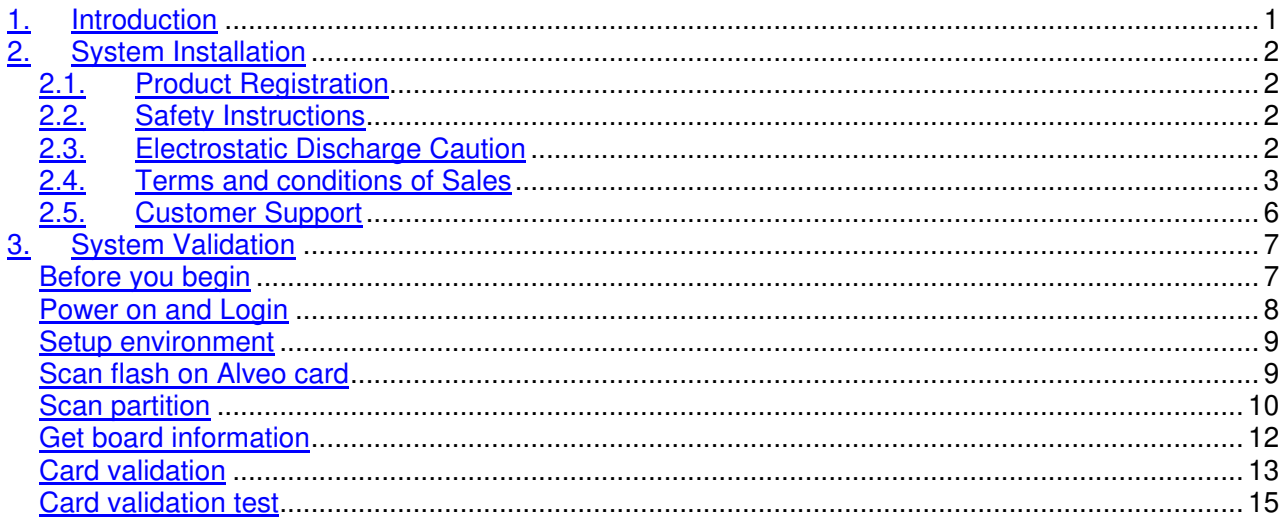

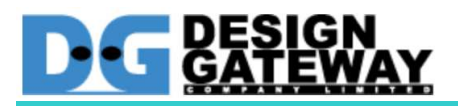

### **1. Introduction**

This document provides hardware installation and software validation procedures for the Turnkey Accelerator Systems with Xilinx's Alveo™ accelerator card and applies to Xilinx Machine Learning Suite 2021.1 and greater. Installation and maintenance should be performed by experienced user only.

#### TKDAS-2101 Specification

- 1. Intel Gen 11<sup>th</sup> Core i7 Rocket Lake-s Processor with Deep Learning Boost AI acceleration and AVX-512 instruction set
- 2. DDR4-3200 MHz Memory up to 128 GB
- 3. Support up to 1x double slot Xilinx Alveo Accelerator card
	- Standard model Alveo U50
	- Changeable to U25, U30, U200, U250 and U280 as an option
- 4. PCIe Gen4 support
- 5. Tower case with Thermaltake CPU cooling system
- 6. Pre-installed and ready to use
	- Ubuntu 20.04 LTS Server
	- Xilinx Machine Learning Suite
	- Xilinx's Vitis AI Docker container
	- Design Gateway IP core performance evaluation demo

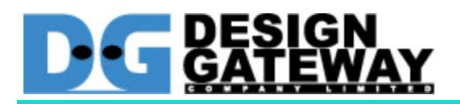

# **2. System Installation**

#### **Product Registration**

Please register your product by sending email with subject "Turnkey Accelerator Systems Product Registration" to ip-sales@design-gateway.com

Please visit Xilinx website to register your Alveo Accelerator card, create account and register your information.

https://www.xilinx.com/myprofile.html

#### 2.2. Safety Instructions

To ensure your personal safety and the safety of your equipment:

- Keep your work area and the computer/server clean and clear of debris
- Before opening the computer/system cover, shut down the computer/system and unplug the power cord.

#### 2.3. Electrostatic Discharge Caution

Electrostatic discharge (ESD) can damage electronic components when they are improperly handled, and can result in total or intermittent failures. Always follow ESD-prevention procedures when removing and replacing components.

To prevent ESD damage:

- Use an ESD wrist or ankle strap and ensure that it makes skin contact. Connect the equipment end of the strap to an unpainted metal surface on the chassis.
- Avoid touching the card against your clothing. The wrist strap protects components from ESD on the body only.
- Handle the card by its bracket or edges only. Avoid touching the printed circuit board or the connectors.
- Put the card down only on an antistatic surface such as the bag supplied in your kit.
- If you are returning the card to Xilinx Product Support, place it back in its antistatic bag immediately.

#### 2.4. Terms and conditions of Sales

- 1. The Turnkey Accelerator System warranty is valid for 1 year under Design Gateway's terms and conditions of Sales as described in the link below https://dgway.com/terms\_conditions\_turnkey.html
- 2. Xilinx's Accelerator Card typical warranty period is 1 year under Xilinx Standard Terms and Conditions below.

https://www.xilinx.com/about/legal.html

- 3. Warranty of each component such as CPU, DDR Memory, SSD is depended on component's suppliers. Please check the detail in warranty card inside the box.
- 4. Warranty is void if any modification has been made to this product and any incorrect operation from this manual or warranty sticker is torn or damaged.
- 5. In order to claim for product exchange or technical support within warranty period, official receipt is required for unregistered customer as evidence of purchasing whereas official receipt is unnecessary for registered customer.

#### 2.5. Customer Support

Customer can contact to ip-sales@design-gateway.com for support of any problem about Turnkey Accelerator Systems or visit our website at www.design-gateway.com.

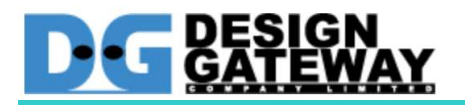

## **3. System Validation**

#### Before you begin

- Ensure that appropriate AC Power source for 750 Watts power consumption
- Prepare 100/1000 LAN cable with DHCP network support
- Connect TKDAS-2101 with Display, mouse and keyboard

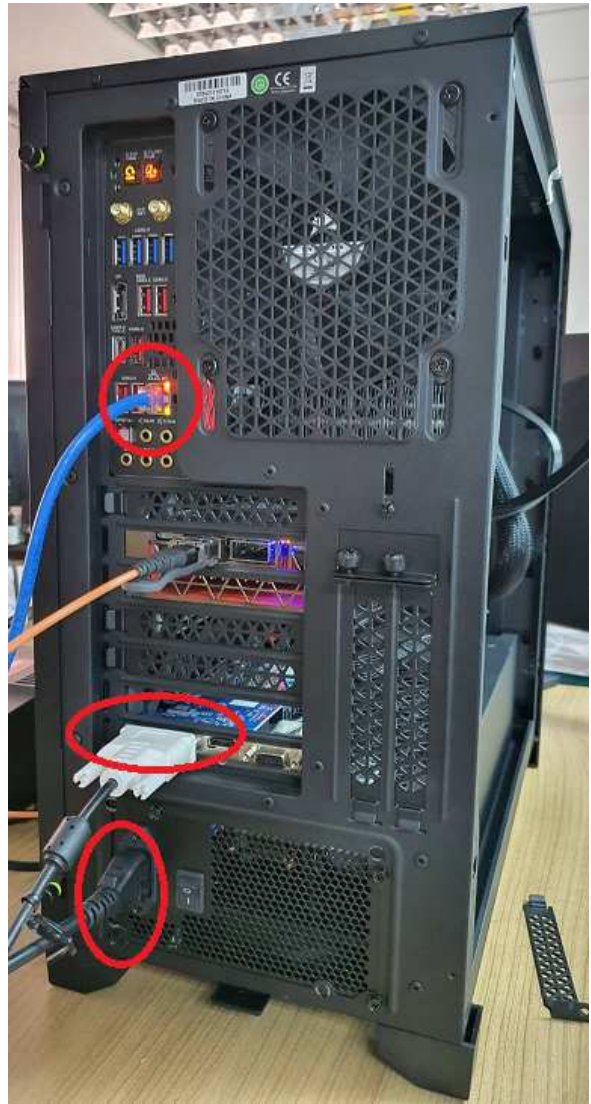

Figure 3-1

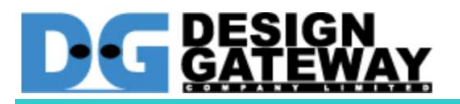

#### Power on and Login

1. Push power on button to power systems

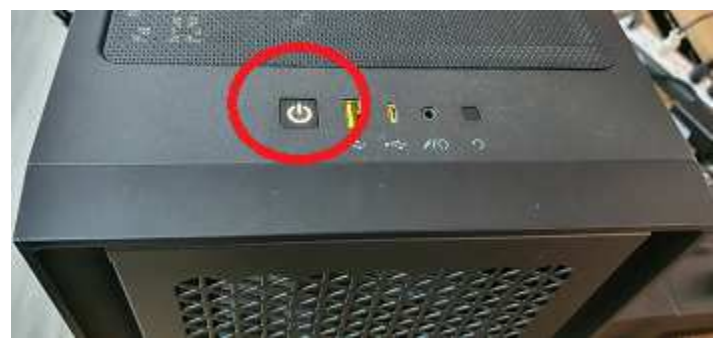

Figure 3-2 power on button location

2. Login with Server's name: tkas-d2101 username: tkas-user Password: tkas#01

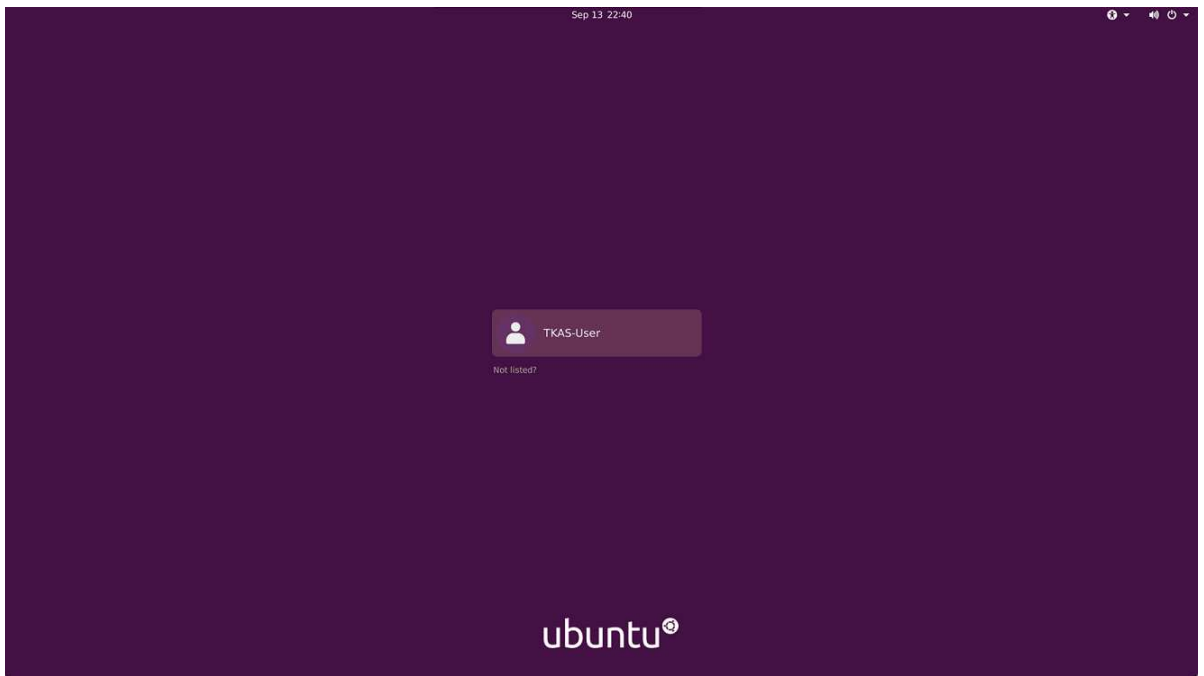

Figure 3-3 Ubuntu login screen

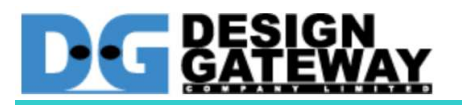

Setup environment

- 3. Open Terminal
- 4. Type **"source /opt/xilinx/xrt/setup.sh"** then enter
- 5. Type **"source /opt/xilinx/xbtest/setup.sh"** then enter

#### Scan flash on Alveo card

6. Type **"sudo /opt/xilinx/xrt/bin/xbmgmt flash --scan"** then enter

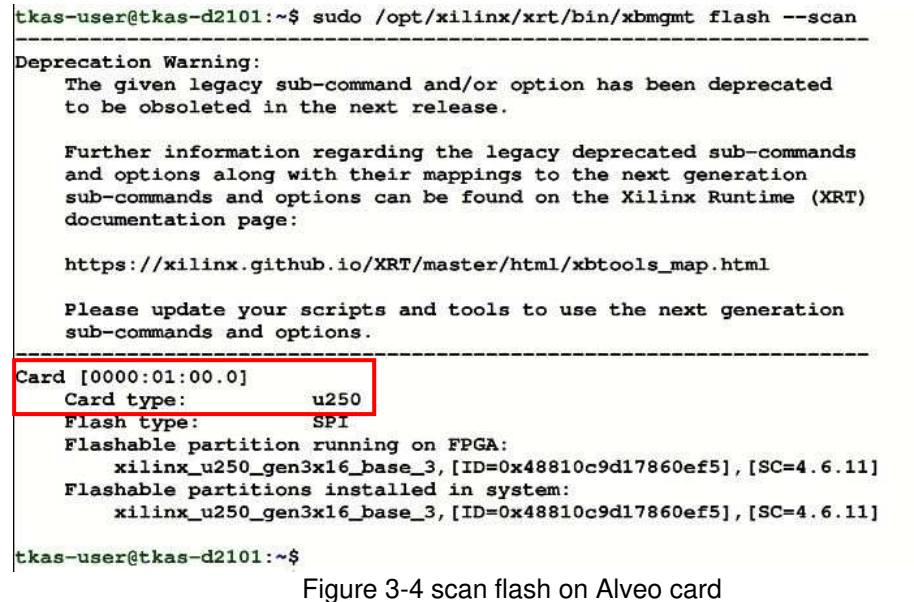

Figure 3-4 show Alveo Card found, and Card ID is **"0000:01:00.0"**.

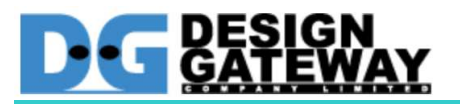

**Scan partition** 

7. Type **"sudo /opt/xilinx/xrt/bin/xbmgmt partition --scan"** then enter

```
tkas-user@tkas-d2101:~$ sudo /opt/xilinx/xrt/bin/xbmgmt partition --scan
Deprecation Warning:
    The given legacy sub-command and/or option has been deprecated
    to be obsoleted in the next release.
    Further information regarding the legacy deprecated sub-commands
    and options along with their mappings to the next generation
    sub-commands and options can be found on the Xilinx Runtime (XRT)
    documentation page:
    https://xilinx.github.io/XRT/master/html/xbtools_map.html
    Please update your scripts and tools to use the next generation
    sub-commands and options.
Card (0000:01:00.01
   Partitions running on FPGA:
       xilinx_u250_gen3x16_base_3
            logic-uuid:
            48810c9d17860ef53e9e529e8b14ce39
            interface-uuid:
            695718ec21a232e45elafcb4e558e11f
    Partitions installed in system:
        xilinx_u250_gen3x16_xdma_shell_3_1
            logic-uuid:
            bd5fb8abab266c3265918257b5048e88
            interface-uuid:
            f2f6c5e1273e78948f2c4806221462f2
tkas-user@tkas-d2101:~$
                      Figure 3-5 scan partition on Alveo card
```
Figure 3-5 show partition on Alveo card, found that no shell partition is running on Alveo card. It needs to re-program shell partition.

If shell partition is running, skip to step 10

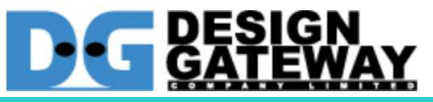

8. Type **"sudo /opt/xilinx/xrt/bin/xbmgmt partition --program --name xilinx\_u250\_gen3x16\_xdma\_shell\_3\_1 --card 0000:01:00.0"** then enter

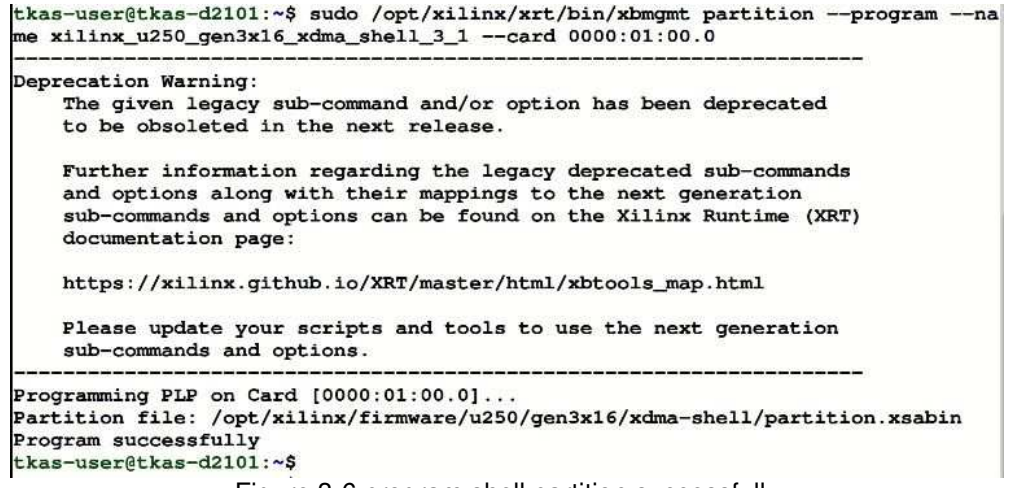

- Figure 3-6 program shell partition successfully
- 9. Re-scan partition, type **"sudo /opt/xilinx/xrt/bin/xbmgmt partition --scan"** then enter

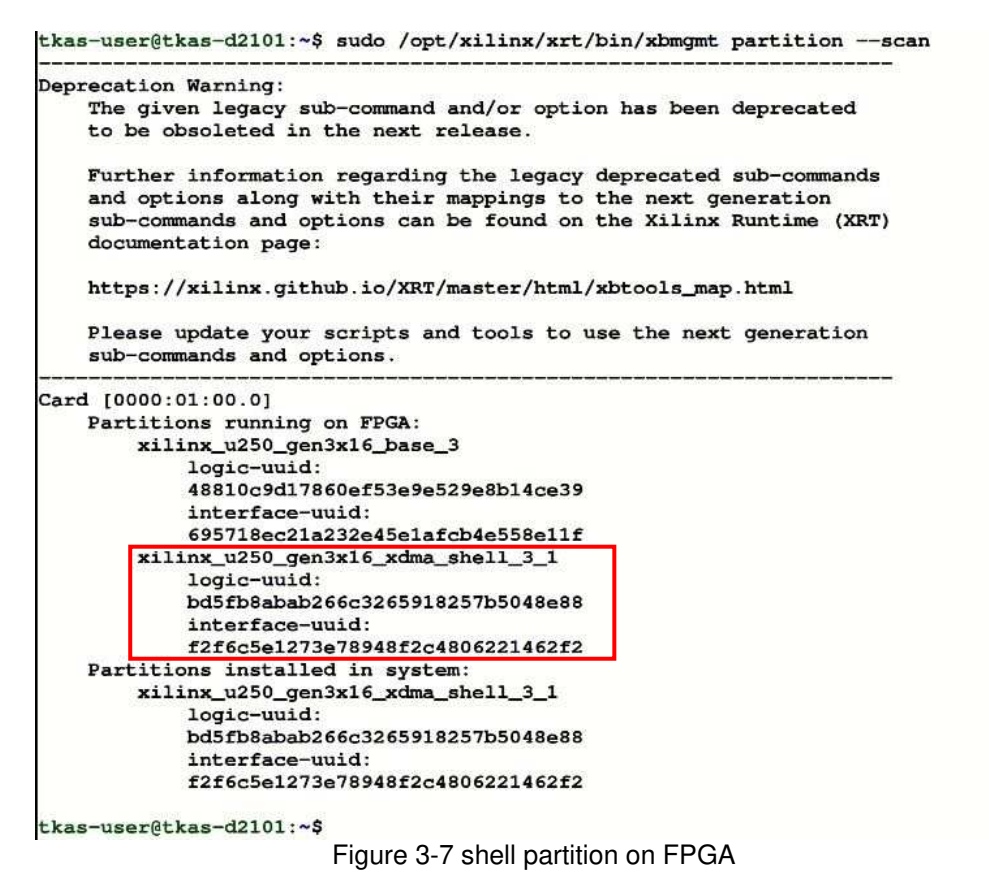

Figure 3-7 show shell partition is running on Alveo card.

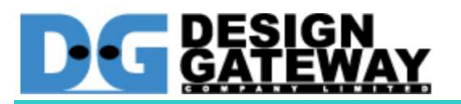

#### Get board information

10. Type **"xbutil scan"** then enter

```
tkas-user@tkas-d2101:~$ xbutil scan
Deprecation Warning:
    The given legacy sub-command and/or option has been deprecated
    to be obsoleted in the next release.
    Further information regarding the legacy deprecated sub-commands<br>and options along with their mappings to the next generation
    sub-commands and options can be found on the Xilinx Runtime (XRT)
    documentation page:
    https://xilinx.github.io/XRT/master/html/xbtools_map.html
    Please update your scripts and tools to use the next generation
    sub-commands and options.
INFO: Found total 1 card(s), 1 are usable
                                ,<br>,,,,,,,,,,,,,,,,,,
System Configuration
              \frac{1}{2}OS name:
Release:
                 5.4.0 - 84-generic
                 #94-Ubuntu SMP Thu Aug 26 20:27:37 UTC 2021
Version:
                x86_64<br>System Product Name
Machine:
Model:
                5ystem<br>16<br>31874 MB
CPU cores:
Memory:<br>21.
Glibc:
                  2.31
Distribution: Ubuntu 20.04.3 LTS
Now:
                 Tue Oct 5 02:45:03 2021 GMT
             ,,,,,,,,,,,,,,,,,,,,,
XRT Information
                 2.11.648
Version:
Git Hash:
                 38a348510a76068a67d988128c3368f554e7b97b
911 Branch: 2021.1<br>
Git Branch: 2021.1<br>
Build Date: 2021-07-02 15:46:58<br>
XOCL: 2.11.648,38a348510a
                  2.11.648,38a348510a76068a67d988128c3368f554e7b97b
XCLMGMT:
                  2.11.648,38a348510a76068a67d988128c3368f554e7b97b
 [0] 0000:01:00.1 xilinx_u250_gen3x16_xdma_shell_3_1 user(inst=128)
tkas-user@tkas-d2101:~$
```
Figure 3-8 board information

Figure 3-8 show U250 board information and board ID is "**0000:01:00.1"**.

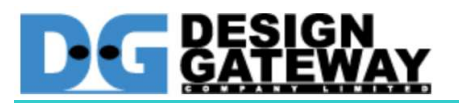

#### Card validation

11. Type **"xbutil validate -d 0000:01:00.1 --verbose"** then enter

tkas-user@tkas-d2101:~\$ xbutil validate -d 0000:01:00.1 --verbose tkas-user@tkas-d2101:~> xDuw<br>Verbose: Enabling Verbosity Starting validation for 1 devices Validate Device  $: 10000:01:00.11$ : [0000:01:00:1]<br>: xilinx\_u250\_gen3x16\_xdma\_shell\_3\_1 Platform SC Version  $: 4.6.11$  $: 0x0$ Platform ID Test 1  $[0000:01:00.1]$  : Aux connection : Check if auxiliary power is connected Description : [PASSED] Test Status \_\_\_\_\_ Test 2 [0000:01:00.1] : PCIE link<br>Description : Check if PCIE link is active Description : [PASSED] Test Status بالمست **Test 3 [0000:01:00.1] : SC version** : Check if SC firmware is up-to-date<br>: Check if SC firmware is up-to-date Description Test Status : [PASSED] -----Test 4 [0000:01:00.1] : Verify kernel<br>Description : Run 'Hello World' kernel test<br>Xclbin : /opt/xilinx/firmware/u250/gen3x16/xdma-shell/test/ve rify.xclbin Testcase : /opt/xilinx/xrt/test/22\_verify.py **Testcase**<br>Test Status : [PASSED]  $: DMA$ Test 5 [0000:01:00.1] Description : Run dma test : Host -> PCIe -> FPGA write bandwidth = 8547.561462 M Details  $B/s$ Host <- PCIe <- FPGA read bandwidth = 11645.660314 M  $B/s$ Test Status : [PASSED] Test 6 [0000:01:00.1] : iops Description : Run scheduler performance measure test Xclbin : /opt/xilinx/firmware/u250/gen3x16/xdma-shell/test/ve rify.xclbin Testcase : /opt/xilinx/xrt/test/xcl\_iops\_test.exe Details : IOPS: 214627 (hello) **Test Status** : [PASSED]

Figure 3-9 card validation

```
Test 7 [0000:01:00.1]
                         : Bandwidth kernel
                          : Run 'bandwidth kernel' and check the throughput
    Description
    Xclbin
                          : /opt/xilinx/firmware/u250/gen3x16/xdma-shell/test/ba
ndwidth xclbin
                          : /opt/xilinx/xrt/test/23_bandwidth.py
    Testcase
    Details
                          : Maximum throughput: 52187 MB/s
    Test Status
                           : [PASSED]
Test 8 [0000:01:00.1]
                          : Peer to peer bar
    Description
                          : Run P2P test
    Details
                          : P2P bar is not enabled
    Test Status
                          : [SKIPPED]
Test 9 [0000:01:00.1]
                          : Memory to memory DMA
    Description
                          : Run M2M test
    Details
                           : bank0 -> bank1 M2M bandwidth: 12668.58 MB/s
                            bank0 -> bank2 M2M bandwidth: 12691.31 MB/s
                            bank0 -> bank3 M2M bandwidth: 12692.37 MB/sbank1 -> bank2 M2M bandwidth: 12685.81 MB/s
                            bank1 -> bank3 M2M bandwidth: 12685.23 MB/s
                            bank2 \rightarrow bank3 M2M bandwidth: 12704.92 MB/s
    Test Status
                          : [PASSED]
Test 10 (0000:01:00.1)
                          : Host memory bandwidth test
    Description
                          : Run 'bandwidth kernel' when host memory is enabled
    Details
                          : Host memory is not enabled
    Test Status
                          : [SKIPPED]
Test 11 [0000:01:00.1] : vcu
    Description
                          : Run decoder test
    Details
                          : Verify xclbin not available or shell partition is no
ł.
                             programmed. Skipping validation.
                           : [SKIPPED]
    Test Status
Validation completed. Please run the command '--verbose' option for more details
Validation Summary
1 device(s) evaluated
1 device(s) validated successfully<br>0 device(s) had exceptions during validation
Validated successfully [1 device(s)]
  - [0000:01:00.1] : xilinx_u250_gen3x16_xdma_shell_3_1
Validation Exceptions [0 device(s)]
Warnings produced during test [0 device(s)] (Note: The given test successfully v
alidated)
Unsupported tests [1 device(s)]
- [0000:01:00.1] : xilinx_u250_gen3x16_xdma_shell_3_1 : Test(s): 'Peer to peer<br>bar', 'Host memory bandwidth test', vcu
tkas-user@tkas-d2101:~$
                        Figure 3-9 card validation (continue)
```
Figure 3-9 show card is evaluated and validated successfully.

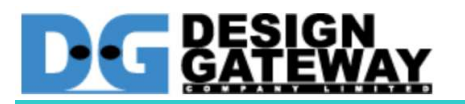

#### Card validation test

12. Type **"xbtest -d 0000:01:00.1 -c verify"** then enter

|                            | tkas-user@tkas-d2101:~\$ xbtest -d 0000:01:00.1 -c verify |  |               |            |                                                                                  |        |                       |  |
|----------------------------|-----------------------------------------------------------|--|---------------|------------|----------------------------------------------------------------------------------|--------|-----------------------|--|
| <b>INFO</b>                |                                                           |  |               |            | :: GEN_016 :: GENERAL :: Scanning xbtest libraries                               |        |                       |  |
| <b>INFO</b>                |                                                           |  |               |            | :: GEN_016 :: GENERAL :: Executing: /opt/xilinx/xbtest/5/bin/xbte                |        |                       |  |
|                            |                                                           |  |               |            | st -d 0000:01:00.1 -j /opt/xilinx/xbtest/lib/xilinx-u250-gen3x16-xdma-shell-3.1/ |        |                       |  |
|                            |                                                           |  |               |            | test/verify.json -x /opt/xilinx/xbtest/lib/xilinx-u250-qen3x16-xdma-shell-3.1/xc |        |                       |  |
|                            |                                                           |  |               |            | lbin/xbtest_stress.xclbin -e /opt/xilinx/xbtest/lib/xilinx-u250-qen3x16-xdma-she |        |                       |  |
|                            | 11-3.1/xbtest pfm def.json                                |  |               |            |                                                                                  |        |                       |  |
| <b>INFO</b>                | $:$ GEN 039 $:$ GENERAL                                   |  |               |            |                                                                                  |        |                       |  |
| <b>TNFO</b>                | :: GEN 039 :: GENERAL                                     |  |               |            | :: Command line: /opt/xilinx/xbtest/5/bin/x                                      |        |                       |  |
|                            |                                                           |  |               |            | btest -d 0000:01:00.1 -j /opt/xilinx/xbtest/lib/xilinx-u250-gen3x16-xdma-shell-3 |        |                       |  |
|                            |                                                           |  |               |            | .1/test/verify.json -x /opt/xilinx/xbtest/lib/xilinx-u250-qen3x16-xdma-shell-3.1 |        |                       |  |
|                            |                                                           |  |               |            | /xclbin/xbtest stress.xclbin -e /opt/xilinx/xbtest/lib/xilinx-u250-qen3x16-xdma- |        |                       |  |
|                            | shell-3.1/xbtest_pfm_def.json                             |  |               |            |                                                                                  |        |                       |  |
| <b>INFO</b>                | :: GEN 039 :: GENERAL                                     |  |               |            |                                                                                  |        |                       |  |
| <b>INFO</b>                | :: GEN 016 :: GENERAL                                     |  |               |            | :: XBTEST version: 5.0.0                                                         |        | $: 3061717$ on Fri    |  |
|                            |                                                           |  | $-200$        |            | - SW Build                                                                       |        |                       |  |
| <b>INFO</b>                | 13 Nov 15:41:05 GMT 2020                                  |  |               |            |                                                                                  |        |                       |  |
|                            | :: GEN_016 :: GENERAL                                     |  | : :           |            | - Process ID                                                                     | : 4221 |                       |  |
| <b>INFO</b>                | :: GEN 016 :: GENERAL                                     |  |               |            |                                                                                  |        |                       |  |
|                            |                                                           |  |               |            |                                                                                  |        |                       |  |
| <b>TNFO</b>                | :: GEN 016 :: GENERAL                                     |  |               | :: System: |                                                                                  |        |                       |  |
| <b>INFO</b>                | :: GEN_016 :: GENERAL                                     |  | 2.21          |            | $-$ User                                                                         |        | : tkas-user           |  |
| <b>INFO</b>                | :: GEN 016 :: GENERAL                                     |  | $\sim$ $\sim$ |            | $-$ Name                                                                         |        | : Linux               |  |
| <b>INFO</b>                | :: GEN 016 :: GENERAL                                     |  | : :           |            | - Node                                                                           |        | : tkas-d2101          |  |
| <b>INFO</b>                | :: GEN 016 :: GENERAL                                     |  | : :           |            | - Release                                                                        |        | $: 5.4.0 - 84 -$ gene |  |
| ric                        |                                                           |  |               |            |                                                                                  |        |                       |  |
| <b>INFO</b>                | :: GEN 016 :: GENERAL                                     |  | $\cdot$ :     |            | - Version                                                                        |        | : #94-Ubuntu SM       |  |
|                            | P Thu Aug 26 20:27:37 UTC 2021                            |  |               |            |                                                                                  |        |                       |  |
| <b>INFO</b>                | :: GEN 016 :: GENERAL                                     |  | 7.7           |            | - Machine                                                                        |        | : x8664               |  |
| <b>INFO</b>                | :: GEN 039 :: GENERAL                                     |  |               |            | :: XRT version: 2.11.648                                                         |        |                       |  |
| <b>INFO</b>                | :: GEN 016 :: GENERAL                                     |  | : :           |            | - XRT build date: 2021-07-02 15                                                  |        |                       |  |
| :46:58                     |                                                           |  |               |            |                                                                                  |        |                       |  |
| <b>INFO</b>                | :: GEN 016 :: GENERAL                                     |  |               |            |                                                                                  |        |                       |  |
|                            |                                                           |  |               |            |                                                                                  |        |                       |  |
| <b>TNFO</b><br>$2021 + 07$ | :: GEN 039 :: GENERAL                                     |  |               |            | :: Start of session at: Tue Oct 05 10:19:13                                      |        |                       |  |
| <b>INFO</b>                | :: GEN_039 :: GENERAL                                     |  |               |            |                                                                                  |        |                       |  |
|                            |                                                           |  |               |            |                                                                                  |        |                       |  |
| <b>INFO</b>                | :: ITF 008 :: DEVICE                                      |  |               |            | :: Device: xilinx u250 gen3x16 xdma shell 3                                      |        |                       |  |
|                            | 1 / BDF: 0000:01:00.1                                     |  |               |            |                                                                                  |        |                       |  |
|                            | Starting dynamic display mode                             |  |               |            |                                                                                  |        |                       |  |
|                            |                                                           |  |               |            |                                                                                  |        |                       |  |

Figure 3-10 all tests passed

```
Repeating last content of dynamic display mode:
 INFO
         INFO
         :: GEN_039 :: GENERAL
                                :: Command line: /opt/xilinx/xbtest/5/bin
/xbtest -d 0000:01:00.1 -j /opt/xilinx/xbtest/lib/xilinx-u250-gen3x16-xdma-shell
-3.1/test/verify.json -x /opt/xilinx/xbtest/lib/xilinx-u250-gen3x16-xdma-shell-3
.1/xclbin/xbtest_stress.xclbin -e /opt/xilinx/xbtest/lib/xilinx-u250-gen3x16-xdm
a-shell-3.1/xbtest_pfm_def.json
 INFO
         : GEN_039 :: GENERAL:: XBTEST version: 5.0.0
 INFO
         :: GEN_039 :: GENERAL
                                :: XRT version: 2.11.648
 INFO
         :: GEN_039 :: GENERAL
                                :: Start of session at: Tue Oct 05 10:19:
13 2021 +07
 INFO
         :: GEN_039 :: GENERAL
                                : ITF_008 :: DEVICE:: Device: xilinx_u250_gen3x16_xdma_shell
 INFO
3 1 / BDF: 0000:01:00.1
 INFO
         :: ITF_009 :: DEVICE
                                :: Loading xclbin. This could take up to
20.000 seconds
 CRIT WARN :: GEN_037 :: XBT_SW_CFG :: Memory compute unit krnl_memtest_host_
01_00 targeting host memory HOST[0] found in xclbin, but allocated memory is 0.
Compute unit will be ignored
 CRIT WARN :: VER_011 :: VERIFY
                                :: Test skipped for compute unit krnl_mem
test_host_01_00
 STATUS
              | | ON GOING TESTS
    -Pending | Completed | Passed |
   Testcase
                                                     Failed
                                                               Err
 J.
       Warnings | Remaining time (s) | Parameters
   T
ors
       Ť
   Verify
                         \circ |
                                     1 \vert1 \mid0<sup>1</sup>1 \midn/a \mid n/a\ddot{o}\mathbf{I}Card status: Power: 47 W; Temperature: 50 C; Qty of measurements: 2
 Messages stats: 0 Warnings, 2 Critical Warnings, 20 Passes, 0 Errors, 0 Failur
es encountered
 Elapsed: 3 s
INFO
        :: GEN 040 :: GENERAL
                              INFO
       \therefore GEN_040 \therefore GENERAL
                              :: End of session at: Tue Oct 05 10:19:16 2
021 + 07INFO
        :: GEN_040 :: GENERAL
                              :: 0 Warnings, 2 Critical Warnings, 19 Pass
es, 0 Errors, 0 Failures encountered
INFO
        :: GEN_040 :: GENERAL
                              PASS<br>PASS :: GEN_024 :: GENERAL :: RESULT: ALL TESTS PASSED<br>tkas-user@tkas-d2101:~$
                  Figure 3-10 all tests passed (continue)
```
13. Alveo card ready to use

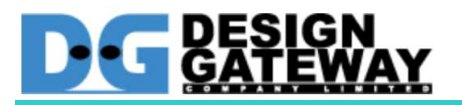

### **Revision History**

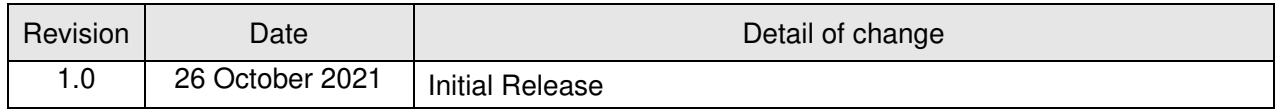